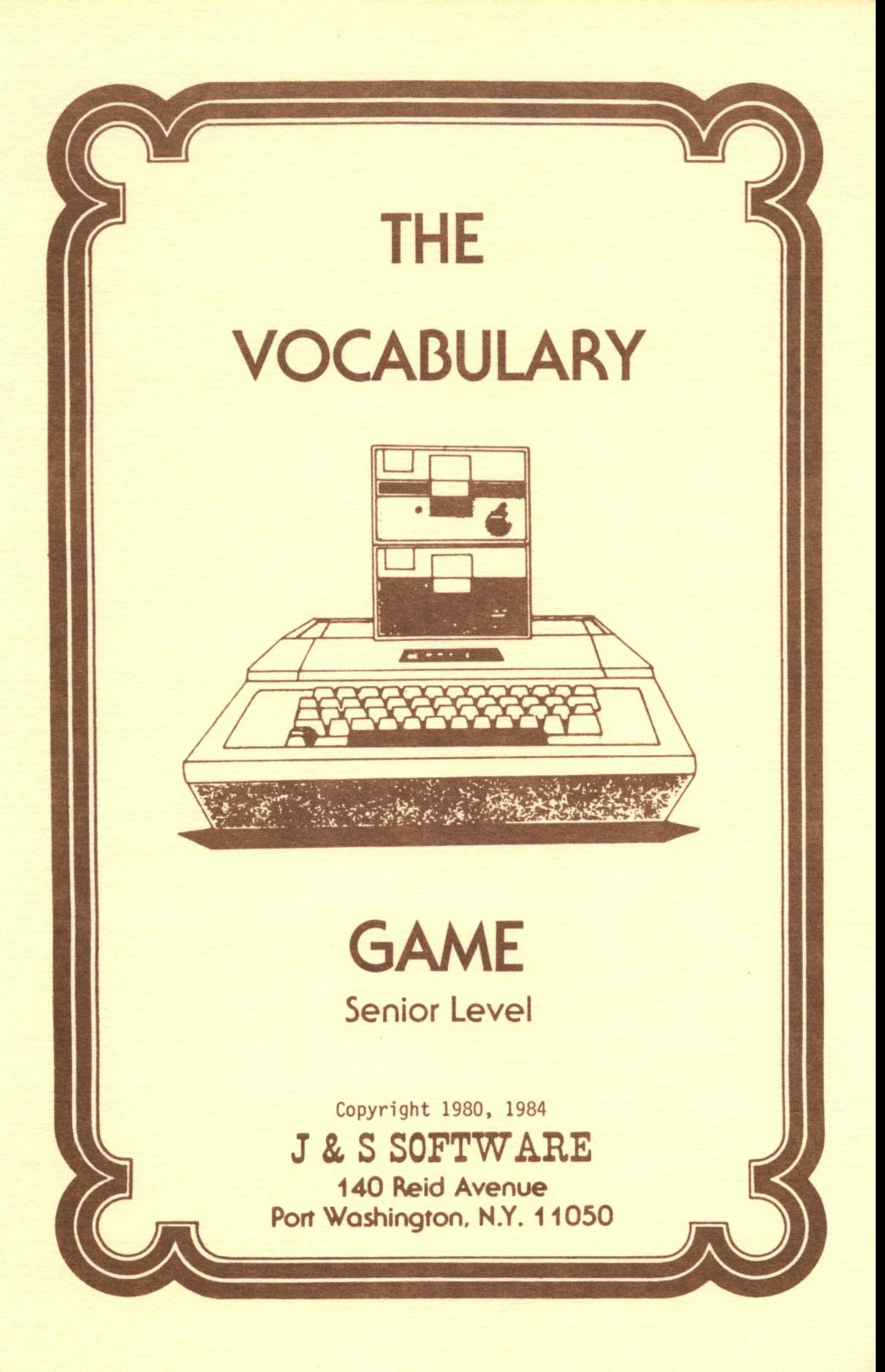

# THE VOCABULARY GAME

 $\sum_{n=1}^{\infty}$ 

There are two Vocabulary Games for the Apple computer. One is for the upper elementary and junior high school student. It is called The Vocabulary Game - Junior Level. The other Vocabulary Game is for either high school or college students and adults. This version is called The Vocabulary Game - Senior Level. The senior level version contains a-bank-of-about 800 words while the junior level version has a bank of 900 words. You will have either one of the above games on a disk. The directions that follow apply to both versions. To use the p r o g r a m y o u m u s t h a v e a n A p p l e I I , I I + , l i e , o r Apple III in emulation mode. You also need a disk drive and 48k of memory.

The Vocabulary Game is an entertaining way to help students improve their vocabulary.A baseball game format is used to provide motivation and the competition of the baseball game provides excitement. High school students may use the senior level version to help them prepare for the S.A.T. examination. Further, there is a special password in the program that enables teachers to access a routine that permits them to delete the high scores, list the words, change any question, and add new words.

#### STUDENT INSTRUCTIONS

Insert the disk in the disk drive, close the drive door, and turn the computer on. If the<br>computer was already on, type PR#6 and press the computer was already on, type PR#6 and press the return key. You will be asked to type in your first and last name. After being shown the directions and the previous high scorers in the Hall of Fame, you will be asked which game you wish to play. You have a choice of a l inning game (3 outs) or a three inning game (9 outs). For each of these games, you have a choice of easy words, hard words, very hard words, or words of mixed difficulty. Words will be randomly chosen from the category you choose. No word will be repeated in the same game. Each time the wrong meaning for a word is chosen, you have an out. If you choose the correct meaning for an easy word, your player gets a single while  $\,$  a hard word results in a double, and a very hard word a triple. When the game is over and if your score is higher than the past record holder for that game, your name and score will be placed in the Hall of Fame. It will remain there until another student obtains a higher score for that game, or until the teacher deletes all scores.

Whenever you finish with a question, you will be told to press any key to continue or ESC to quit. If you press the ESC key at that point, the game will stop and your score will be compared to the high scorer for that category.

#### TEACHER OPTIONS

To use the special teacher options, type the password TEACHER when asked your first name. Do not let students know this password. The following Teacher Options Menu will appear on the screen when you access the special routines:

- 1. Delete names and scores of high scorers
- 2. Change a word and its meanings
- 3. List a group of words
- 4. Return to vocabulary game
- 5. Add new words
- 6. Quit

The following explanations assume you have typed in the password TEACHER when asked your first name and that you are viewing the Teacher Options Menu.

# 1. DELETE NAMES AND SCORES

When this option is chosen, all scores and names of high scorers will be deleted. The next time the program is used, it will note that there are no scores. This option should be used periodically when the scores become too high.

Before choosing this option, you must know the number of the word you wish to replace and whether the word is in the easy, hard, or very hard category. There are two ways to obtain word numbers. Every time a word and its possible definitions are displayed on the screen, the number of that word will be displayed on the right side of the screen. The second way of finding word numbers is by using-option-3 in<br>this-menu.

When you use option two, change a word and its meanings, you should have a word to be defined and four possible choices. If you are using the junior level version of the Vocabulary Game, you must also have a definition for the word. The definition cannot exceed 40 characters including the spaces between the words. Each time you type in a word, press the return key to move to the next line. You will be-given a chance to verify your words and make any changes after you have typed in the word, the four possible definitions, and the number of the correct choice.

Use this option if you feel a particular<br>word is too easy or too hard for the category it is in. You may also use option four, explained below, to add your words.

3. LIST ALL WORDS

Choosing this option will enable you to list all words, choices, and the correct answers. They are grouped in categories of easy, hard,<br>and very hard words. You will have the option of viewing the questions on the screen or on paper. If you choose the printer option, make sure to physically turn the printer on.

#### 4. RETURN TO VOCABULARY GAME

When you choose this option you will be taken back to the beginning of the Vocabulary

Game.

### 5. ADD NEW WORDS

This option permits you to add new words to any of the categories. When the disk is full, you will be told that you have reached the limit for new words. In the senior level version about<br>250 new words can be added while in the junior words can be added while in the junior level version about 100 new words can be added. For each question you must have a word, four possible meanings, and the number of the correct choice. In addition, in the junior level version you must also add a meaning for the word to be defined. This definition cannot exceed 40 characters, including the spaces between the words. Also, in both versions there is a limit to the length of the entire question. If you exceed this length, you will be asked to redo the question.

After you finish adding a word, the entire question will be displayed for verification. If you note that there is a mistake, you will be able to either redo the question or quit. If you quit, the question will not be saved on the disk. If you verify that the question is correct, then the question will be saved on the disk. At that point you will be asked whether or not you want to add another word. Saying no will take you back the the Teacher Options Menu.

## Copyright 1980, 1984 J & S Software

Applesoft and DOS are copyrighted programs of Apple Computer, Inc. licensed to J  $\&$  S Software<br>to distribute only in combination with The distribute only in combination with Vocabulary Game

# THE VOCABULARY GAME

FOR ONE BACK-UP COPY OF THE "VOCABULARY GAME" MAIL THIS FORM ALONG WITH \$10.00 TO JAS SOFTWARE.

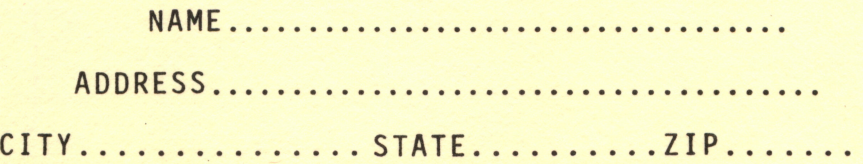

**J & S SOFTWARE** 14 Vonderventer Ave. Port Washington, N.Y. 11050